# FleXScan User Guide

for version 1.1

Kunihiko Takahashi Tetsuji Yokoyama Toshiro Tango

Department of Technology Assessment and Biostatistics National Institute of Public Health

> August 2005 http://www.niph.go.jp/soshiki/gijutsu/index\_e.html

> > User Guide version 1.1e

### Introduction

The FlexScan software has been developed to analyze spatial count data using the flexible spatial scan statistic developed by Tango and Takahashi (2005) and Kulldorff's circular spatial scan statistic (1997). It looks like the SaTScan software (2005) developed by Kulldorff together with Information Management System Inc. but its current version is restricted to spatial analyses. As Kulldorff's circular spatial scan statistic uses a "circular window" with variable size to define the potential cluster area, it is difficult to correctly detect noncircular clusters such as those along a river. Most geographical areas are noncircular. Tango and Takahashi's flexible spatial scan statistic, on the other hand, is designed so that the detected cluster is allowed to be flexible in shape while at the same time the cluster is confined within relatively small neighborhoods of each region.

It is a free software program designed for any of the following interrelated purposes:

- 1) To evaluate reported spatial disease clusters, to see if they are statistically significant.
- 2) To test whether a disease is randomly distributed over space.
- 3) To perform geographical surveillance of disease, to detect areas of significantly high rates.

FleXScan uses a Poisson model, where the number of events in an area is Poisson distributed according to a known underlying population at risk. The data may be either aggregated at the census tract, zip-code, county or other geographical level. FleXScan can adjust for the underlying inhomogeneity of a background population and for any number of categorical covariates provided by user.

#### References

- Tango T. and Takahashi K. (2005). A flexibly shaped spatial scan statistic for detecting clusters. International Journal of Health Geographics 2005, 4:11. [Open Access] http://www.ij-healthgeographics.com/
- Kulldorff M. (1997). A spatial scan statistic. Communications in Statistics: Theory and Methods, 26:1481-1496.
- Kulldorff M. and Information Management Services, Inc (2005). SaTScan<sup>TM</sup> v6.0<sup>:</sup> Software for the spatial and space-time scan statistics. http://www.satscan.org/

# Downloading and Installation

To install FleXScan, go to the Department of Technology Assessment and Biostatistics, National Institute of Public Health Web site at:

http://www.niph.go.jp/soshiki/gijutsu/index\_e.html

and select the download link. After downloading the FleXScan installation executable to your PC, click on its icon and install the software by following the step-wise instructions.

System requirements:

- Intel® Pentium® processor III or higher
- Microsoft® Windows® 2000 or Windows XP
- 256MB of RAM (recommended)

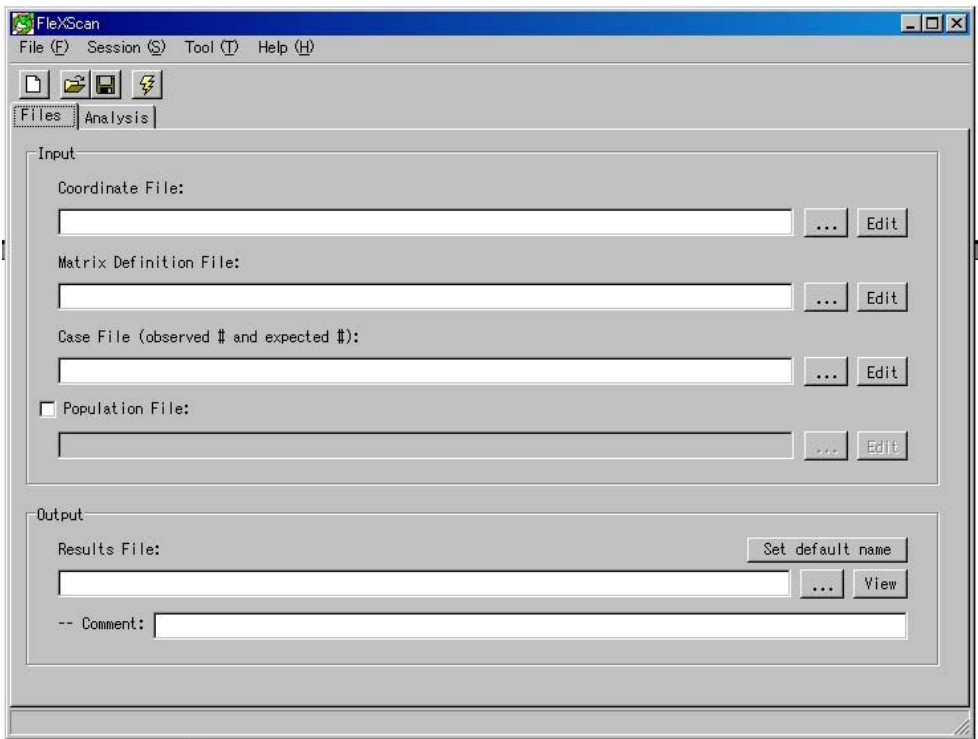

# Test Run

Before using your own data, we recommend trying the sample data set provided with the software. To perform a test run:

- 1. Click on the FleXScan application icon.
- 2. Select the following files in the sample folder (C:/Program Files/FleXScan/sample, default) as input data.
	- ① Coordinate File: "saitama-e.coo"
	- ② Matrix Definition File: "saitama-e.mtr"
	- ③ Case File: "heart-M.cas" or any cas files.
	- ④ Keep Population File: check off.
- 3. Click on 'Set default name' or input any file name to output the results.

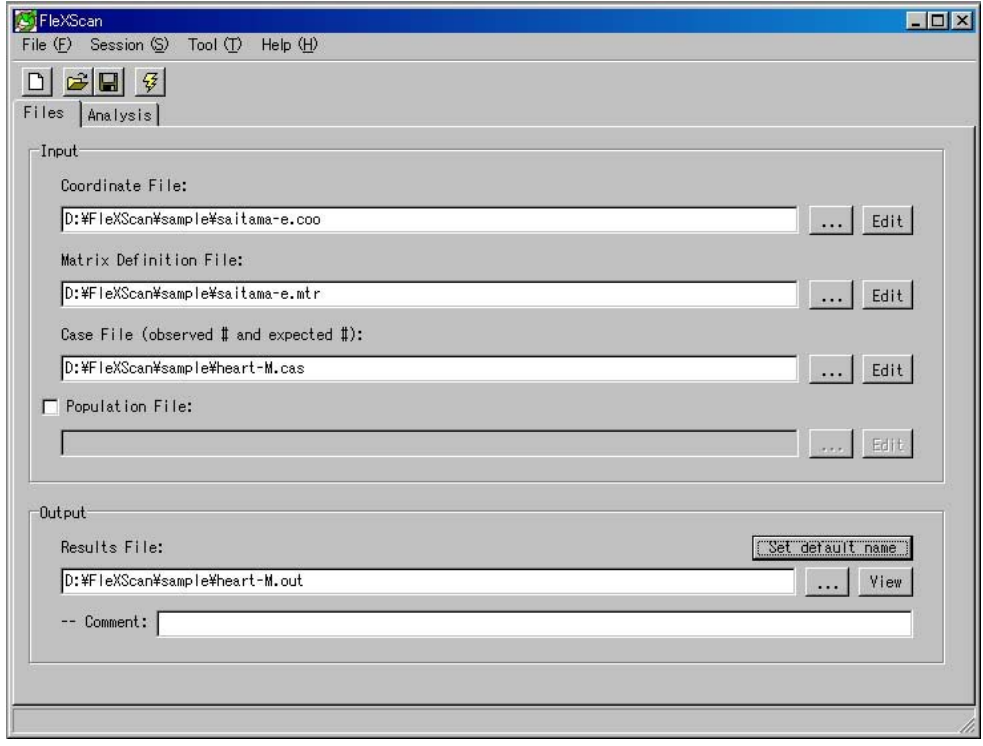

4. Next, click on 'Analysis' tab and select 'Flexible' or 'Kulldorff' in the 'Scanning method.'

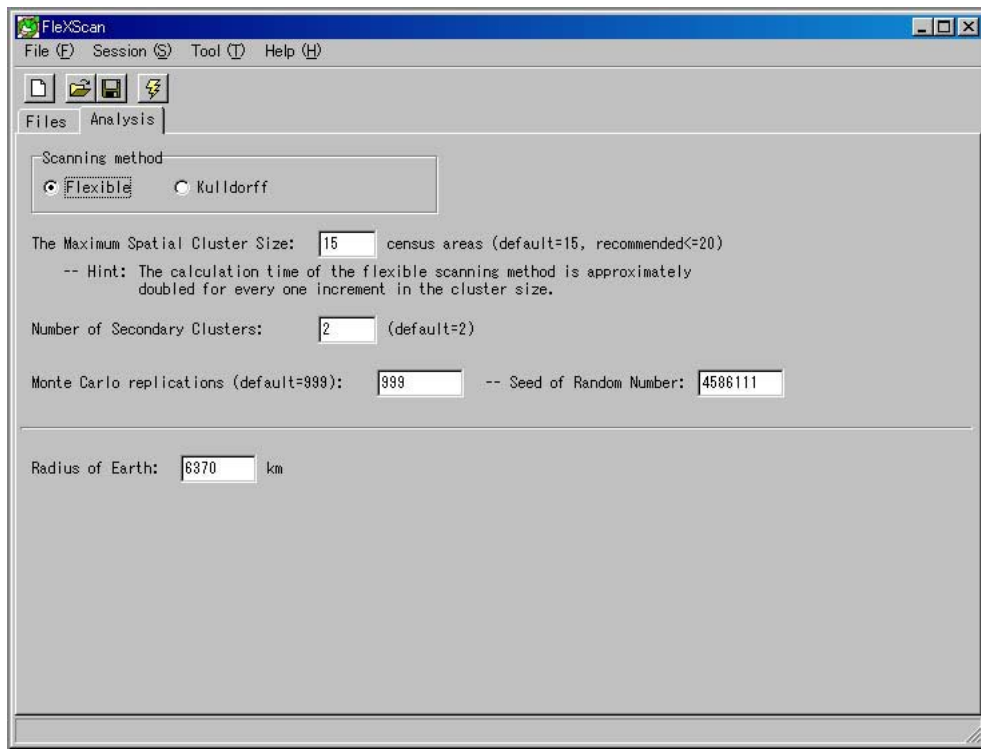

- 5. Click on 'Run' button  $(\frac{7}{8})$  or select 'Session' 'Run'.
- 6. After a while, the results file and the results map will appear.

Results:

'MOST LIKELY CLUSTER'

Census areas included. : kawaguchi, souka, koshigaya,…

are regions detected as the most likely cluster, and its significance is also given by

P-value ...............: 0.001

Regardless of the p-value, the most likely cluster is shown on the map with red color.

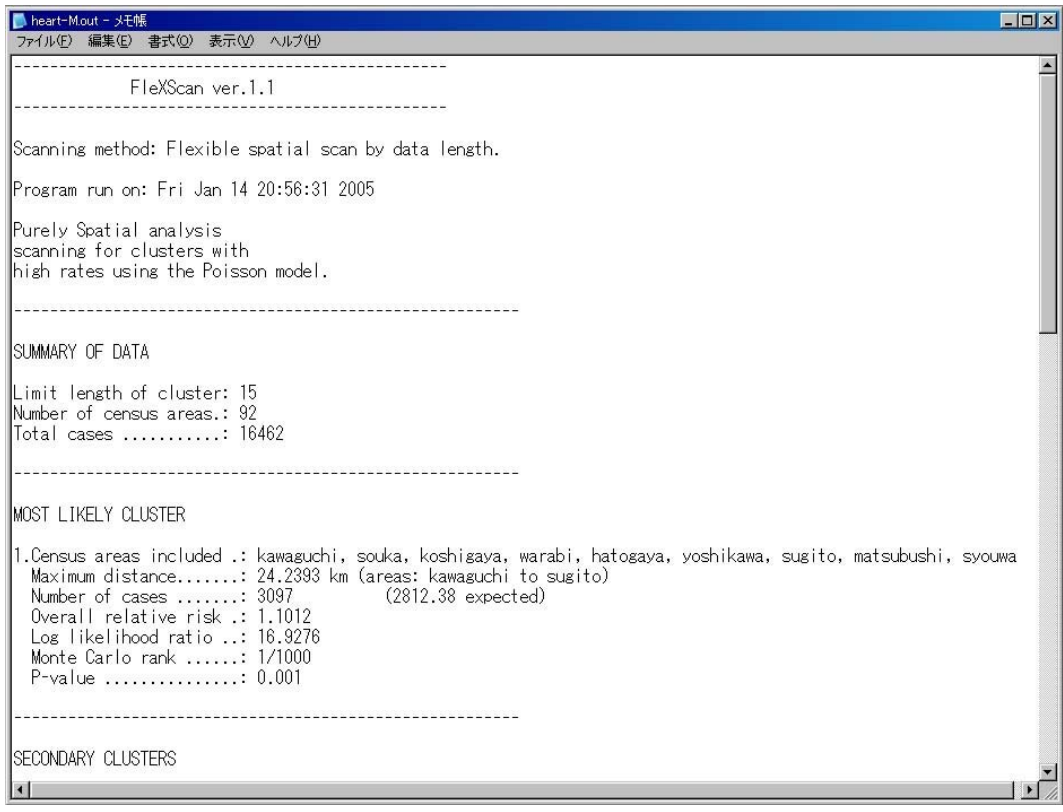

![](_page_5_Picture_1.jpeg)

# Sample Data Sets and Data Input Form

To analyze your own data using FleXScan, you need to prepare at least three data files: 1) Coordinate File, 2) Matrix Definition File, and 3) Case File. The detailed structure of each file is explained in the following section showing sample data files for Saitama prefecture in Japan (automatically installed in your 'sample' folder).

#### 1) Coordinate File (coo)

¾ Format: <Area name or code> <Latitude> <Longitude>

Each data line includes area name, latitudes, and longitudes, respectively. Latitudes and longitudes should be entered as decimal numbers of degrees. You can convert latitudes and longitudes expressed in degrees, minutes, and seconds to decimal number of degrees by the following formula:

![](_page_6_Picture_61.jpeg)

xx (degrees) yy (minutes) zz (seconds)  $\rightarrow$  xx + yy/60 + zz/3600 (degrees).

2) Matrix Definition File (mtr)

¾ Format: <Area name or code> <Area 1> <Area 2> …

The first column of each line is the area name, which must be identical to that in Coordinate File. The following columns specify the area name(s) that are adjacent to (i.e., borders on) the area described in the first column. For example, kawagoe, sayama, iruma, niiza, and miyoshi areas are adjacent to tokorozawa (see row No.8 of the figure below).

When Area1 is adjacent to Area3 and Area5, the mtr file should be:

Area1 Area3 Area5 Area2 …. Area3 Area1 … …

Note that "Area1" also appears in the line of "Area3" in this case (and vice versa), and the matrix must be symmetrical, otherwise an error occurs. The 'Check symmetry' tool in the File menu is available to check the symmetry of the matrix.

![](_page_7_Picture_64.jpeg)

3) Case File (observed # and expected #) (cas)

¾ Format: <Area name or code> <Observed no.> <Expected no.>

The frequency of disease in each area is described in Case File. The first column of each line is the area name, which must be identical to that in the Coordinate File. The second column is the observed number of diseases, and the 3rd column is the expected number of diseases under the null hypothesis. You need to calculate the expected number by yourself, for example, in the same manner as standardized mortality ratio (SMR). In kawagoe (see No.1 row of the figure) there were 705 deaths and the age-standardized expected number of deaths was  $719.4$  (i.e.,  $SMR = 719.4$  /  $705 = 1.02$ ).

![](_page_8_Picture_44.jpeg)

We recommend you to prepare the above mentioned dataset 1), 2), and 3) to analyze your data. But, if you do not need standardization (e.g., you are interested in the crude death rate), an alternative approach is possible by preparing data set 1) and 2) plus the following 3') and 4). To use this approach, check the 'Population File' check-box.

3') Case File (observed #) (cas)

¾ Format: <Area name or code> <Observed no.>

Create a Case File that contains only area name and observed number of diseases in the same manner as 3), but the expected no. is not needed.

4) Population File (pop)

¾ Format: <Area name or code> <Population>

The first column of each line is the area name, which must be identical to that in the Coordinate File. The second column is the population of the area.

#### Important Note:

- All area names or codes and their order must be identical among 'Coordinate File,' 'Matrix Definition File,' 'Case File,' and 'Population File' (if necessary).
- The area name or code cannot include a space character. Use an under score or a hyphen in stead of a space character.

Good … 10001 Good … New\_York N.G. … New York

## Editing your data set

The data files 1) to 4) can be edited using FleXScan data editor. Enter the file name and click 'Edit' button to execute the data editor. You can copy and paste your data from other software such as MS-Excel. It may be convenient to input your data on MS-Excel and copy and paste it to FleXScan data editor.

1) Editing Coordinate File (coo).

- $\triangleright$  Input the area name and its latitude and longitude in each column.
- $\triangleright$  'Save & return' to finish editing data.

2) Editing Matrix Definition File (mtr).

- $\triangleright$  Coordinate File must be made before starting to edit Matrix Definition File.
- $\triangleright$  Input the area name, which must be identical to that of Coordinate File. It will be convenient to Copy & Paste all the area names from Coordinate File to Matrix Definition File.
- $\triangleright$  Select an area name and execute 'Edit Area List,' then a list of area names will appear in the order of distance from the selected area. Check the check-box of areas that are adjacent to the selected area. By clicking 'OK' button, the checked areas will be automatically added to the 'Adjacent' columns (see the figure below).

![](_page_10_Picture_93.jpeg)

 $\triangleright$  The symmetry can be tested by executing 'File – Check symmetry.' If the information is not symmetry (e.g., Area3 is selected as an adjacent area to Area1, but Area1 is not selected as an adjacent area to Area3), an error message will appear.

Supplementary technical information:

 The Matrix Definition File is designed as a user-friendly format. FleXScan automatically convert it to a Connection Information Matrix File (mt0 file) and utilize it for the calculation. You can see the format of mt0 file by a text editor. Conversely, if you already have the area connection data in the format of mt0 file, it can be converted to mtr file by executing 'Tool – Matrix-file converter.'

- 3) Editing Case File (cas).
- 4) Editing Population File (pop).
	- $\triangleright$  Coordinate File must be made before starting to edit Case File and Population File.
	- $\triangleright$  Case File and Population File can be edited in the same manner as Coordinate File.

## **Parameters**

You can change several parameters for the analysis on the 'Analysis' tab panel.

- Scanning method
	- (1) Flexible: flexible scan statistic by Tango and Takahashi
	- (2) Kulldorff: circular scan statistic by Kulldorff
- The Maximum Spatial Cluster Size:

The number of maximum spatial cluster size to scan. See the reference article for details.

- Number of Secondary Clusters The number of secondary clusters to scan. See the reference article for details.
- Monte Carlo replications

The number of Monte Carlo replications to calculate a p-value for statistical test. For example, if this number is set to 999, the p-value is calculated from the simulated 999 plus 1 observed log-likelihood ratio values (999+1=1000 in total).

• Seed of Random Number

The seed for generating random numbers in the Monte Carlo simulation.

• Radius of Earth

Radius of Earth to calculate a distance between two sets of latitude and longitude. It is approximately 6370 km in Japan.

![](_page_13_Picture_4.jpeg)

## Software Licenses

• The FleXScan software may be used freely, with proper references to both the software and the statistical methods papers. The suggested citations are:

Tango T. and Takahashi K. A flexibly shaped spatial scan statistic for detecting clusters. International Journal of Health Geographics 2005, 4:11.

Takahashi K, Yokoyama T and Tango T. FleXScan v1.1: Software for the Flexible Scan Statistic. National Institute of Public Health, Japan, 2005.

# **Copyrights**

©Copyright 2005 Takahashi K, Yokoyama T, Tango T. All rights reserved.

The FleXScan software is copyrighted by Kunihiko Takahashi, Tetsuji Yokoyama and Toshiro Tango, Department of Technology Assessment and Biostatistics, National Institute of Public Health, Japan.